# **How to Create an Adjustment**

#### *NOTE***:**

- i. You need to have access to the internet.
- ii. You need to have access to EMFF 14-20 DB (User access rights are given after approval of the EMFF 2014-2020 DB Application Form).
- iii. You need to have the appropriate editing role to edit the DB.
- **1.** Click on the "Operation" tab, and then click on "Adjustments".

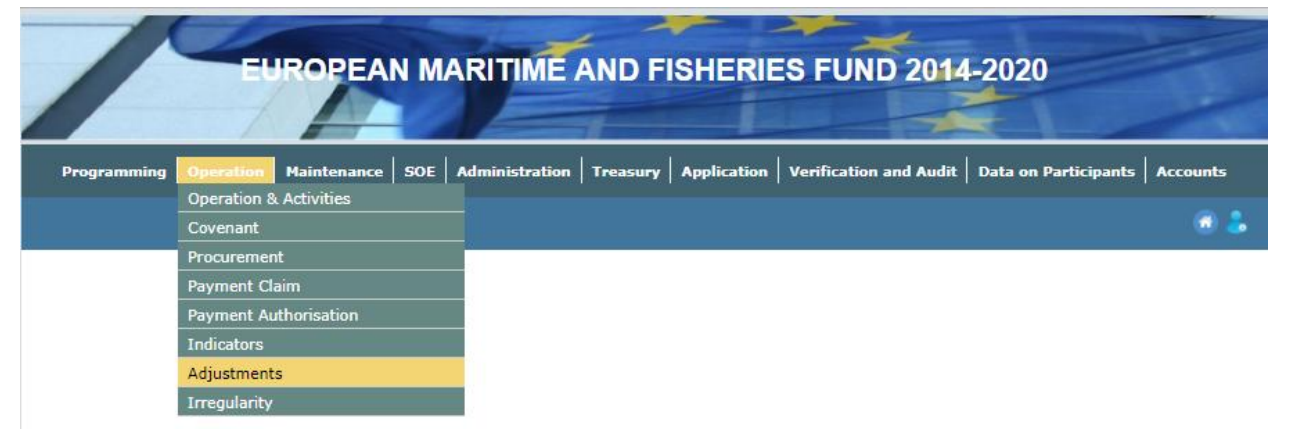

#### **2.** Click on "Insert".

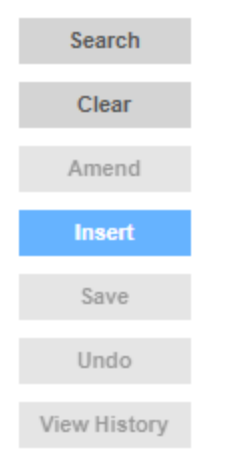

中

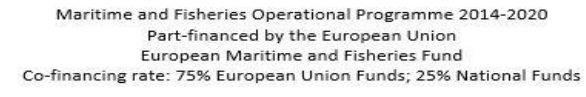

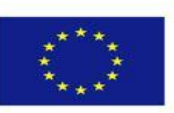

1

## **3.** Fill in the necessary details.

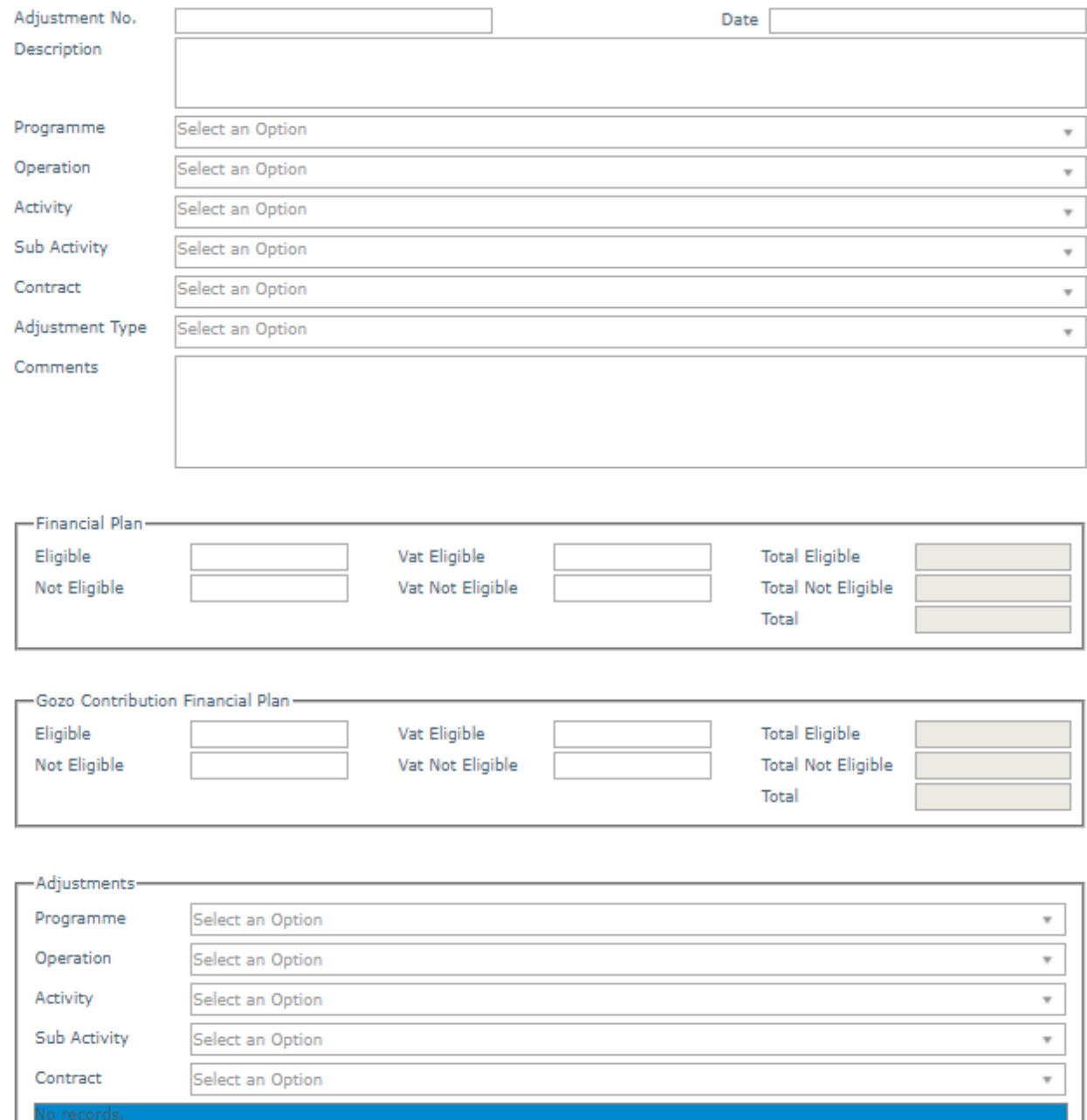

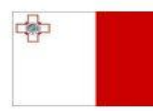

Maritime and Fisheries Operational Programme 2014-2020 Part-financed by the European Union - Furopean Maritime and Fisheries Fund<br>Co-financing rate: 75% European Maritime and Fisheries Fund<br>Co-financing rate: 75% European Union Funds; 25% National Funds

**Investing in sustainable fisheries and aquaculture** 

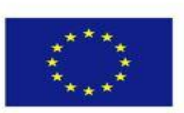

**4.** Click on "Save".

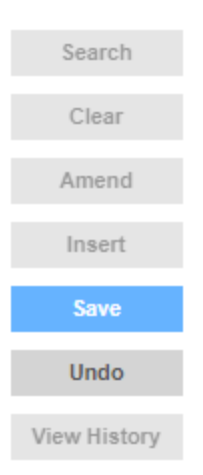

-------End of Tutorial-------

### **Modification History**

Creation of Tutorial – 26/07/2017

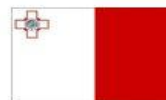

**Investing in sustainable fisheries and aquaculture** 

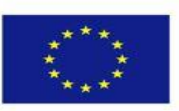